## **Astro Group Meeting**

### Extending yt's FLASH Capabilities

April 25th, 2012, The FLASH Center Anthony Scopatz - The University of Chicago scopatz@flash.uchicago.edu

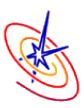

### Goal

#### Goal

Make easy, reproducible, publication-quality figures.

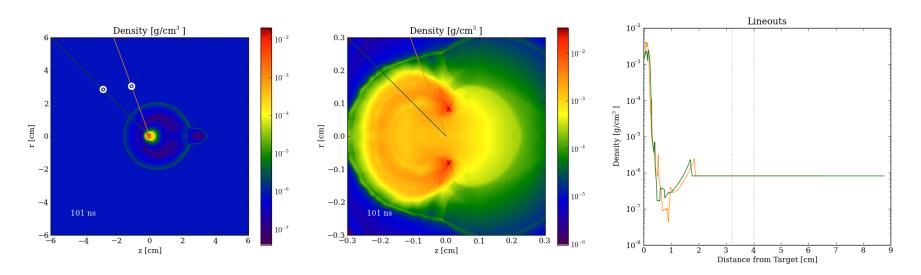

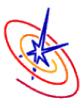

The existing solutions were inappropriate for the following reasons:

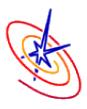

The existing solutions were inappropriate for the following reasons:

• VisIt: Difficult to make publication worthy and even more difficult to reproduce.

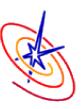

The existing solutions were inappropriate for the following reasons:

- VisIt: Difficult to make publication worthy and even more difficult to reproduce.
- •yt: Lack of full control over basic objects (labels, legends, color maps, etc).

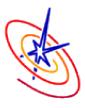

The existing solutions were inappropriate for the following reasons:

- VisIt: Difficult to make publication worthy and even more difficult to reproduce.
- •yt: Lack of full control over basic objects (labels, legends, color maps, etc).

We are going to need a bigger boat...

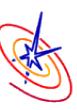

• Though it is marketed as a visualization tool, yt is a fully-fledged analysis platform for FLASH.

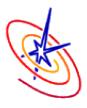

- Though it is marketed as a visualization tool, yt is a fully-fledged analysis platform for FLASH.
- Since yt is well-factored, the visualization & analysis two feature sets are distinct.

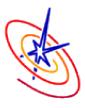

- Though it is marketed as a visualization tool, yt is a fully-fledged analysis platform for FLASH.
- Since yt is well-factored, the visualization & analysis two feature sets are distinct.
- Thus we can replace yt's plotting functionality with something easier and more empowering to the user.

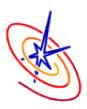

- Though it is marketed as a visualization tool, yt is a fully-fledged analysis platform for FLASH.
- Since yt is well-factored, the visualization & analysis two feature sets are distinct.
- Thus we can replace yt's plotting functionality with something easier and more empowering to the user.
- (cough matplotlib)

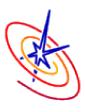

# Enter: FLASH Python Library

In a separate effort to provide a FLASH workflow management tool, we have Python package which lives in the repo. This is a natural place for the new visualization tools to live.

#### Install via:

```
$ cd flash4/tools/
$ python setup.py install --user
```

Documentation is available on our website.

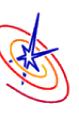

### **Output Module**

In the flash namespace we now have access to the output module which contains several functions which return raw data that is suitable for plotting:

```
from flash.output import *
lineout(p1, p2, field, pf, **kwargs)
shock_on_lineout(p1, p2, field, pf, threshold=1e-06, min_threshold=1e-36, **kwargs)
slice(axis, coord, field, pf, bounds=None, resolution=600, method='nearest', **kwargs)
slice_gradient(axis, coord, field, pf, bounds=None, resolution=600, method='nearest', **kwargs)
```

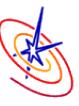

### **Output Module**

In the flash namespace we now have access to the output module which contains several functions which return raw data that is suitable for plotting:

```
from flash.output import *
lineout(p1, p2, field, pf, **kwargs)
shock_on_lineout(p1, p2, field, pf, threshold=1e-06, min_threshold=1e-36, **kwargs)
slice(axis, coord, field, pf, bounds=None, resolution=600, method='nearest', **kwargs)
slice_gradient(axis, coord, field, pf, bounds=None, resolution=600, method='nearest', **kwargs)
```

Lineouts can be piped to the matplotlib plot() function while the slices can be sent to imshow().

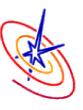

## **Output Module**

In the flash namespace we now have access to the output module which contains several functions which return raw data that is suitable for plotting:

```
from flash.output import *
lineout(p1, p2, field, pf, **kwargs)
shock_on_lineout(p1, p2, field, pf, threshold=1e-06, min_threshold=1e-36, **kwargs)
slice(axis, coord, field, pf, bounds=None, resolution=600, method='nearest', **kwargs)
slice_gradient(axis, coord, field, pf, bounds=None, resolution=600, method='nearest', **kwargs)
```

Lineouts can be piped to the matplotlib plot() function while the slices can be sent to imshow().

Projections could be easily added.

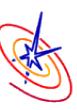

# A Quick Example

#### In a terminal, run:

```
$ flmake setup -auto Sedov
$ flmake build -j 20
$ flmake run -n 20
```

#### Then in Python, run:

```
from flash import output
import matplotlib.pyplot as plt
x, y, z = output.slice(2, 0.0, 'dens', "<path to chk>")
plt.imshow(z)
```

# A Quick Example

You should see something like:

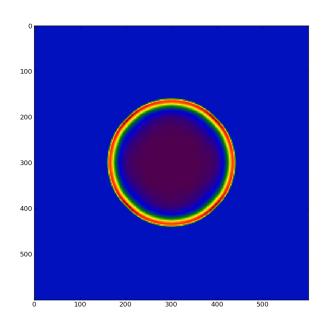

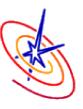

•Under the covers, yt has file handlers called plotfiles (pf) which live in plot collections (pc).

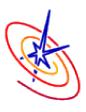

- •Under the covers, yt has file handlers called plotfiles (pf) which live in plot collections (pc).
- •On the pf live Hierarchy objects (aliased h) which provide a common interface for common operations (ray, slice, projection, etc) for all supported file type.

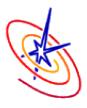

- •Under the covers, yt has file handlers called plotfiles (pf) which live in plot collections (pc).
- •On the pf live Hierarchy objects (aliased h) which provide a common interface for common operations (ray, slice, projection, etc) for all supported file type.
- •These operations follow a pattern whereby they return special mappings keyed by fields (dens, etc). For flash, pf.h.slice() will return an amr\_slice[field].

If this wasn't confusing enough, these mapping are *lazily evaluated*. The fields don't necessarily exist until you ask for them:

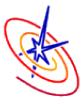

• The point of the output module is to abstract a lot of these under-the-cover yt issues.

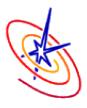

- The point of the output module is to abstract a lot of these under-the-cover yt issues.
- Moreover, it is faster than pure yt because it caches the special hierarchy mappings to prevent excessive re-reads (*ie* changing the resolution will only read in all the slice data the first time).

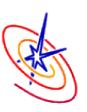

- The point of the output module is to abstract a lot of these under-the-cover yt issues.
- Moreover, it is faster than pure yt because it caches the special hierarchy mappings to prevent excessive re-reads (*ie* changing the resolution will only read in all the slice data the first time).

```
output.ray_cache
output.slice_cache
```

Furthermore since we are sitting on the yt analysis layer, we have access to all of their capabilities - including derived fields.

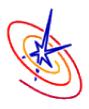

Furthermore since we are sitting on the yt analysis layer, we have access to all of their capabilities - including derived fields.

```
from yt.data_objects.field_info_container import add_field

# register electron density field

def _edens(field, data):
    return data['ye'] * data['dens'] * data['sumy'] * 6.022E23

add_field ('edens', function=_edens, take_log=True)

# use this field with output functions
x, y, z = output.slice(2, 0.0, 'edens', "<path to chk>")
```

### Summary

• The yt back-end is great and gets us 90% of the way there. However, its front end visualization is a little too crippled for daily use.

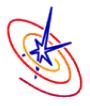

### Summary

- The yt back end is great and gets us 90% of the way there. However, its front end visualization is a little too crippled for daily use.
- Using matplotlib instead gives us the perfect combination of data model and view.

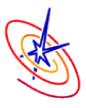

## Summary

- The yt back end is great and gets us 90% of the way there. However, its front end visualization is a little too crippled for daily use.
- Using matplotlib instead gives us the perfect combination of data model and view.
- Some convenience functions which glue these two together have already been written. More can be added and already have a place to live!

# Questions

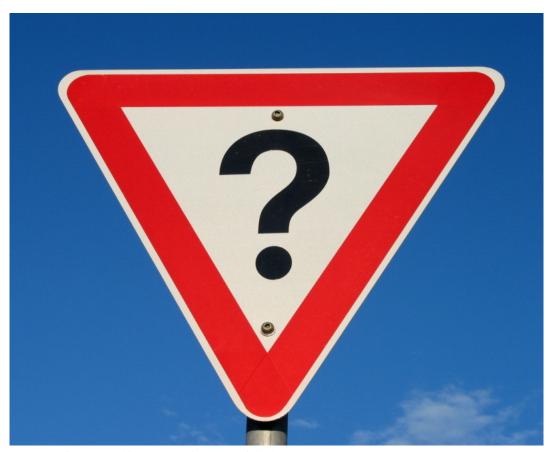

Image source: http://www.fotopedia.com/items/flickr-2200500024

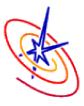